## **BAB V**

#### **IMPLEMENTASI DAN PENGUJIAN**

#### **5.1 IMPLEMENTASI PROGRAM**

Implementasi program adalah kegiatan perancangan yang diterjemahkan menjadi suatu program yang dapat dioperasikan. Pada kegiatan ini pengkodean program dengan menggunakan bahasa pemograman PHP, *database* MySQL, dan *software* Dreamweaver CS 5, XAMPP dan *browser* (*firefox, chrome*, dll). Adapun hasil dari implementasi program dapat dilihat sebagai berikut :

1. Halaman Register

Halaman Register menampilkan *field* yang harus diisi oleh pengunjung jika ingin mendapatkan diri menjadi pelanggan dari dalam sistem. Gambar 5.1 merupakan hasil implementasi dari rancangan pada gambar 4.37.

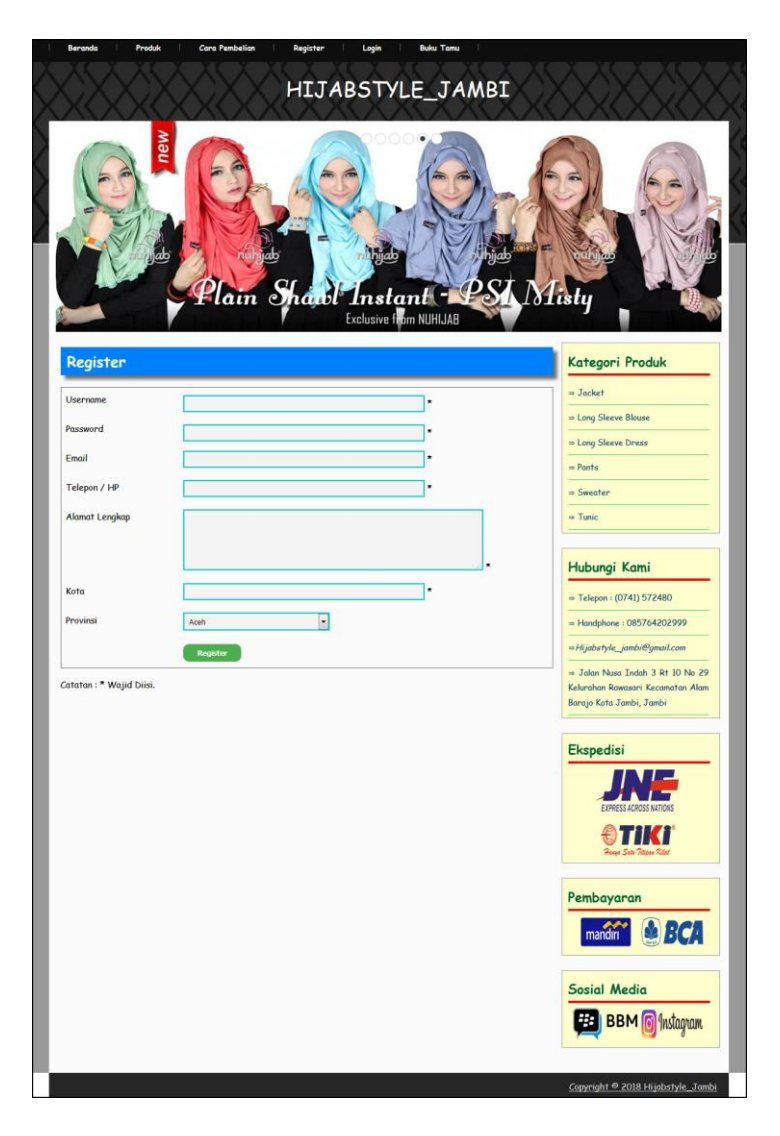

**Gambar 5.1 Register**

2. Halaman Buku Tamu

Halaman buku tamu menampilkan *field* yang harus diisi oleh pengunjung jika ingin memberikan saran dan kritik dari dalam sistem. Gambar 5.2 merupakan hasil implementasi dari rancangan pada gambar 4.38.

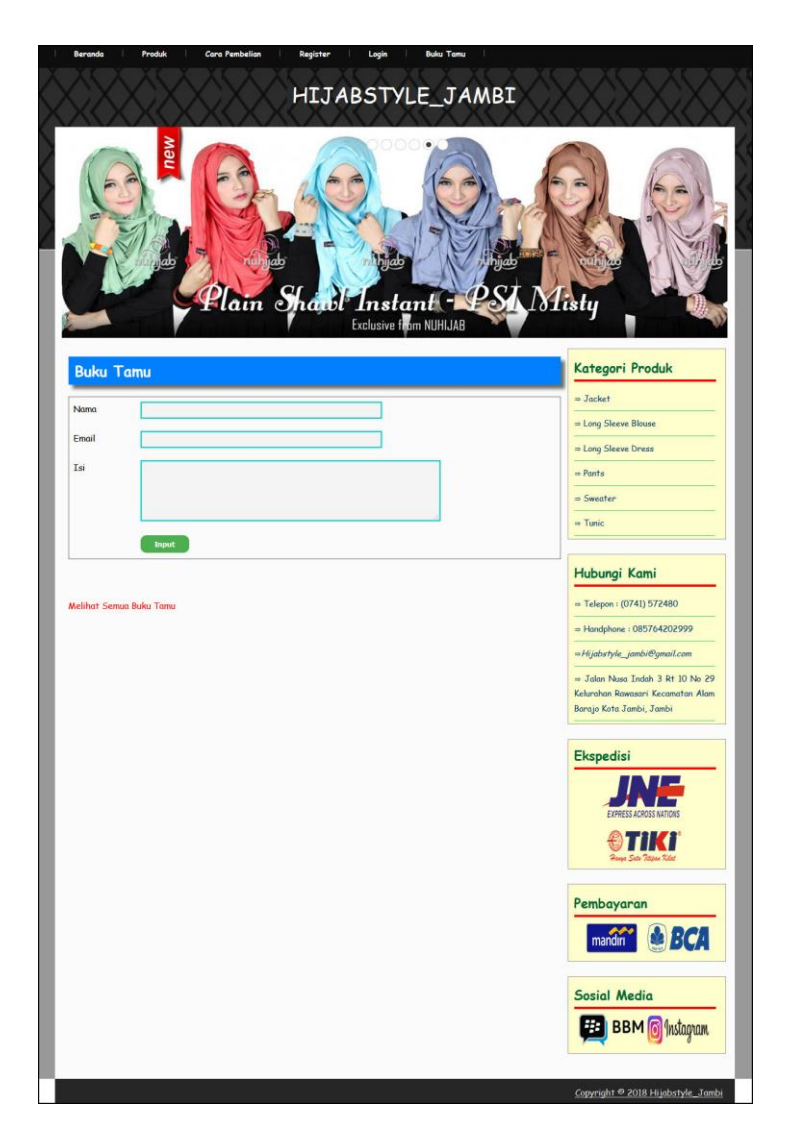

**Gambar 5.2 Buku Tamu**

# 3. Halaman *Login*

Halaman *login* digunakan pelanggan untuk dapat masuk ke halaman utama mereka masing-masing dengan mengisi *username* dan *password* dengan benar. Gambar 5.3 merupakan hasil implementasi dari rancangan pada gambar 4.39.

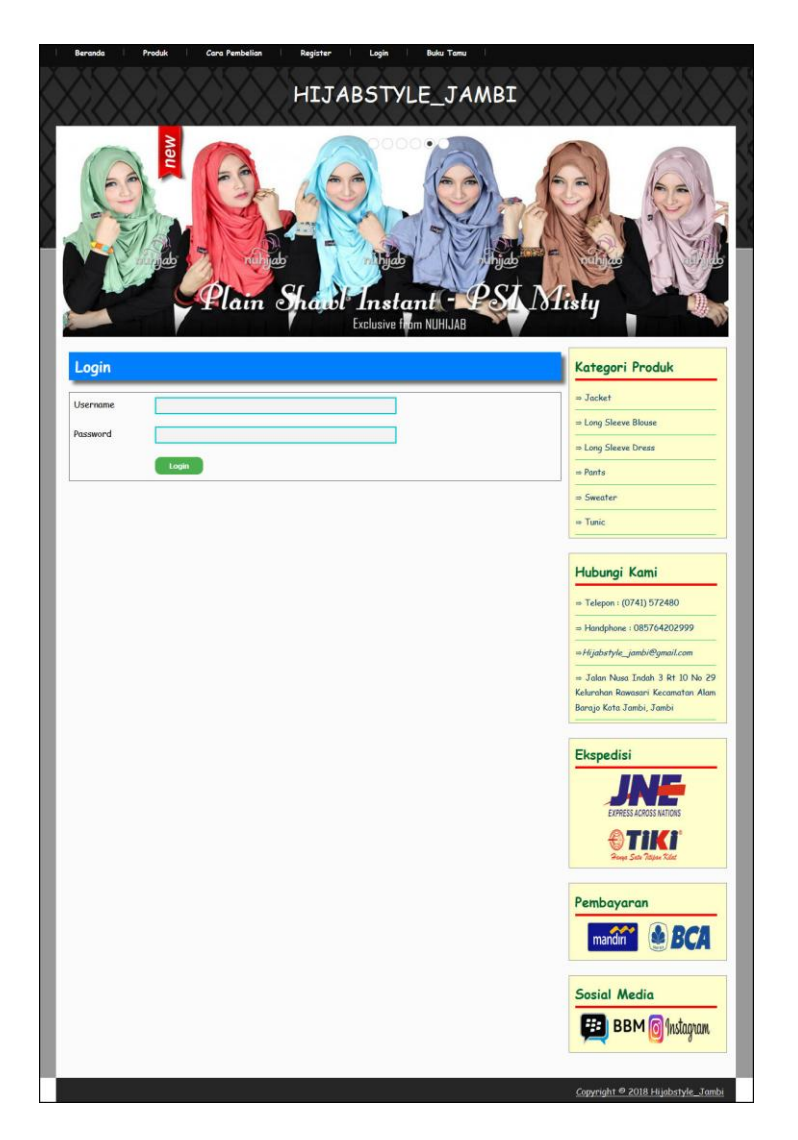

**Gambar 5.3** *Login*

#### 4. Halaman Pesan Produk

Halaman pesan produk menampilkan *field* yang harus diisi oleh pelanggan jika ingin memesan produk dari dalam sistem dengan tinggal menginput jumlah produk yang akan dipesan. Gambar 5.4 merupakan hasil implementasi dari rancangan pada gambar 4.40.

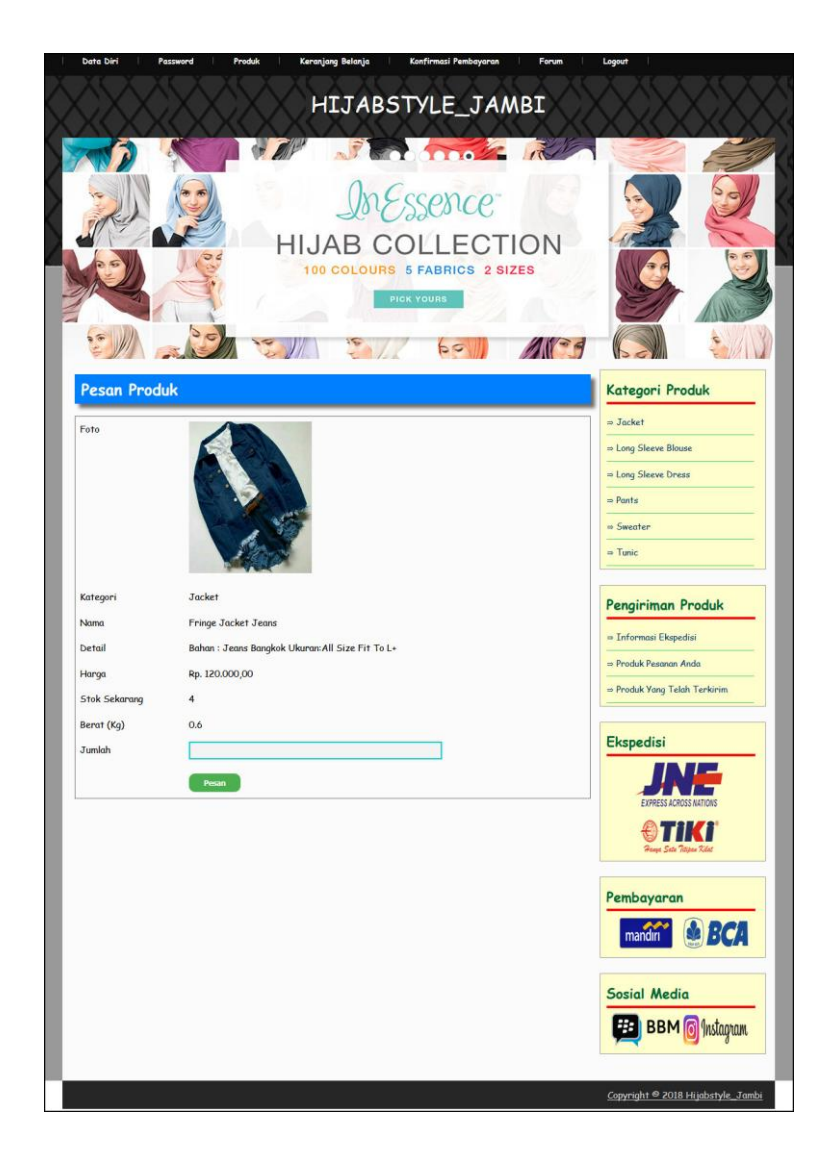

**Gambar 5.4 Pesan Produk**

## 5. Halaman Konfirmasi Pembayaran

Halaman konfirmasi pembayaran menampilkan *field* yang harus diisi oleh pelanggan jika ingin menambah mengkonfirmasi pembayaran dari dalam sistem dengan menginput no. pesanan, tanggal pembayaran, bank, atas nama, rekening, keterangan dan slip pembayaran. Gambar 5.5 merupakan hasil implementasi dari rancangan pada gambar 4.41.

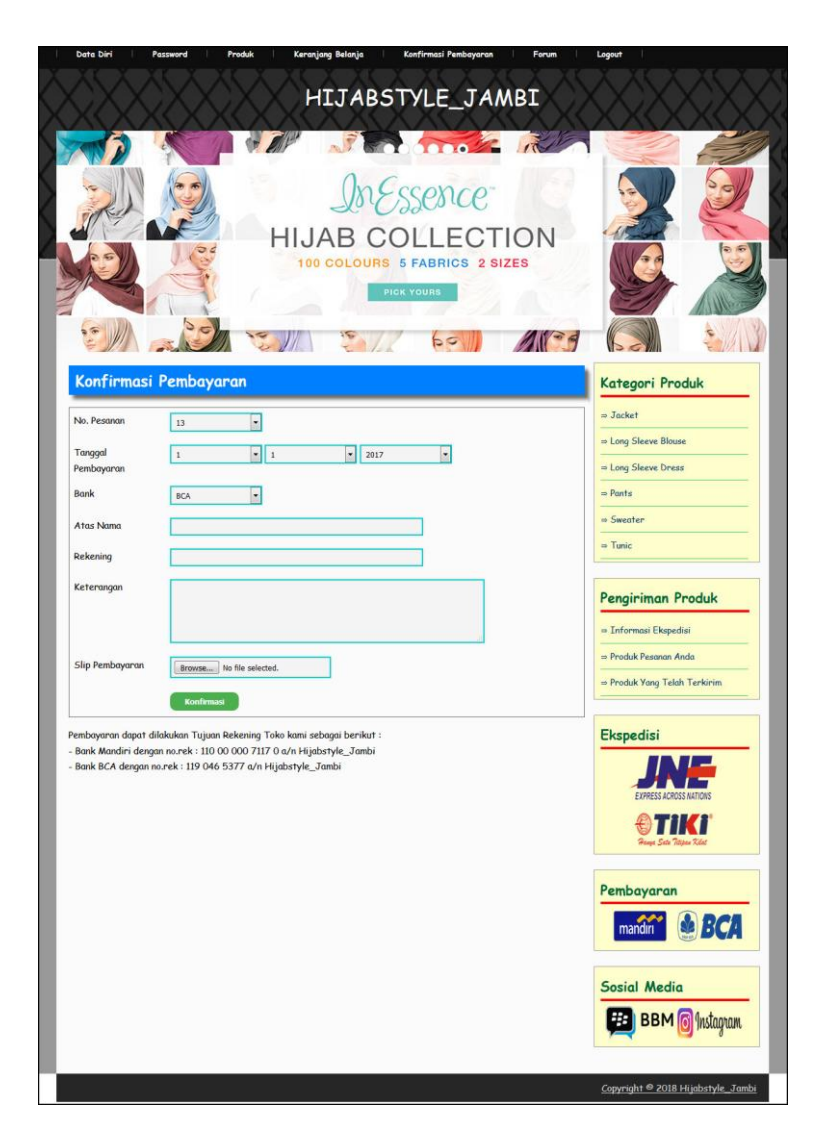

**Gambar 5.5 Konfirmasi Pembayaran**

#### 6. Halaman Input Forum

Halaman input forum menampilkan *field* yang harus diisi oleh pelanggan atau admin jika ingin menambah data forum baru dari dalam sistem. Gambar 5.6 merupakan hasil implementasi dari rancangan pada gambar 4.42.

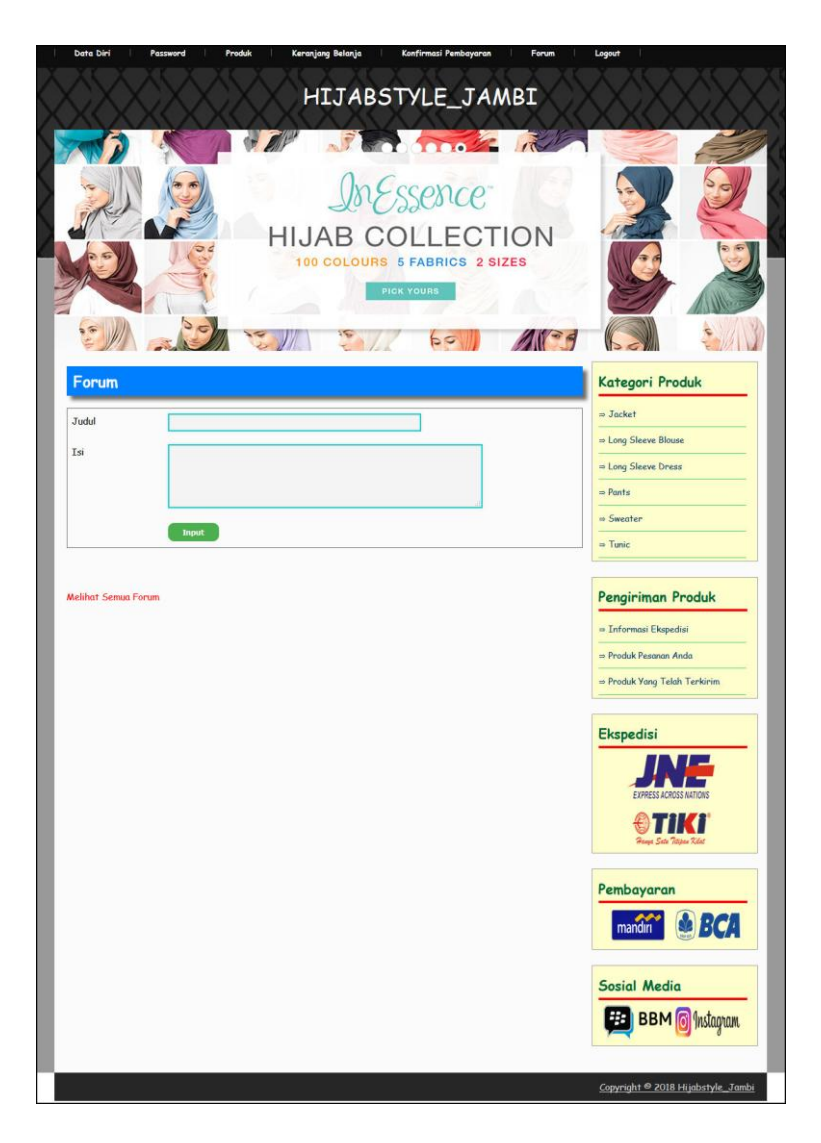

**Gambar 5.6 Input Forum**

# 7. Halaman Balas Forum

Halaman menampilkan *field* yang harus diisi oleh pelanggan atau admin jika ingin membalas forum untuk interaksi dari dalam sistem. Gambar 5.7 merupakan hasil implementasi dari rancangan pada gambar 4.43.

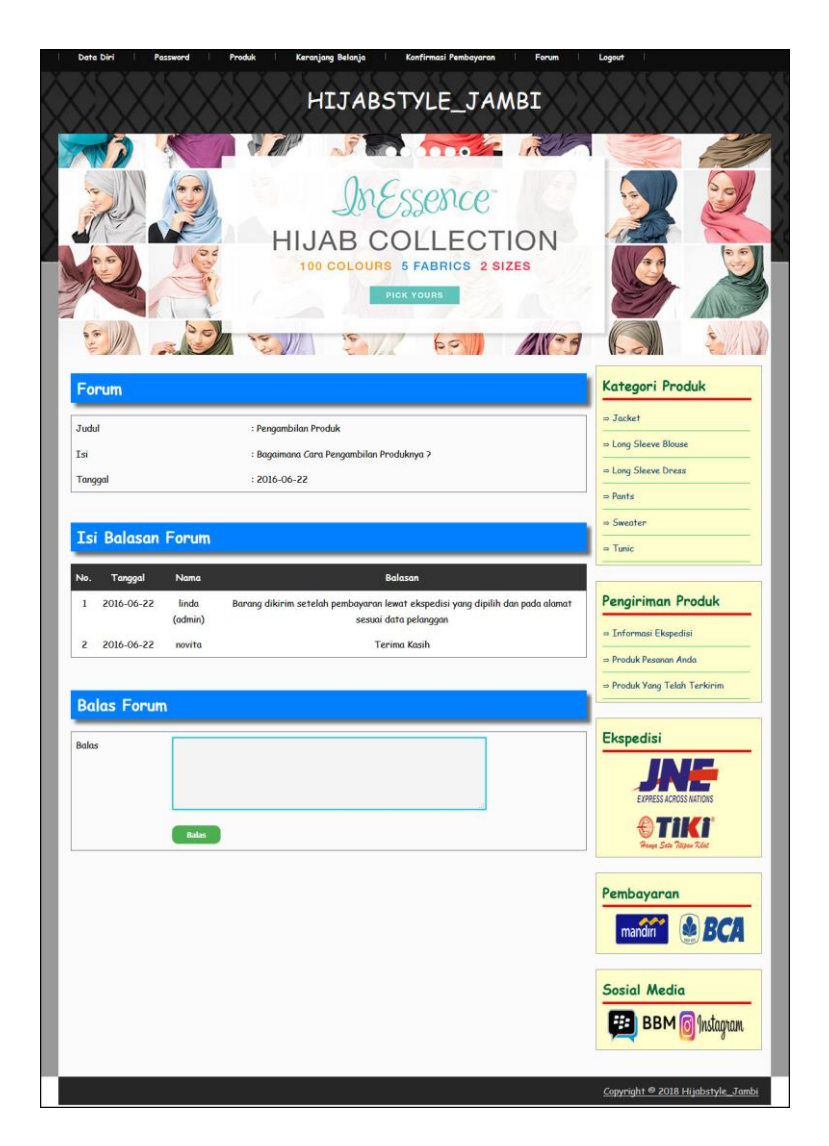

**Gambar 5.7 Balas Forum**

8. Halaman Input Kategori

Halaman input kategori menampilkan *field* yang harus diisi oleh admin jika ingin menambah data kategori baru dari dalam sistem dengan menginput nama kategori. Gambar 5.8 merupakan hasil implementasi dari rancangan pada gambar 4.44.

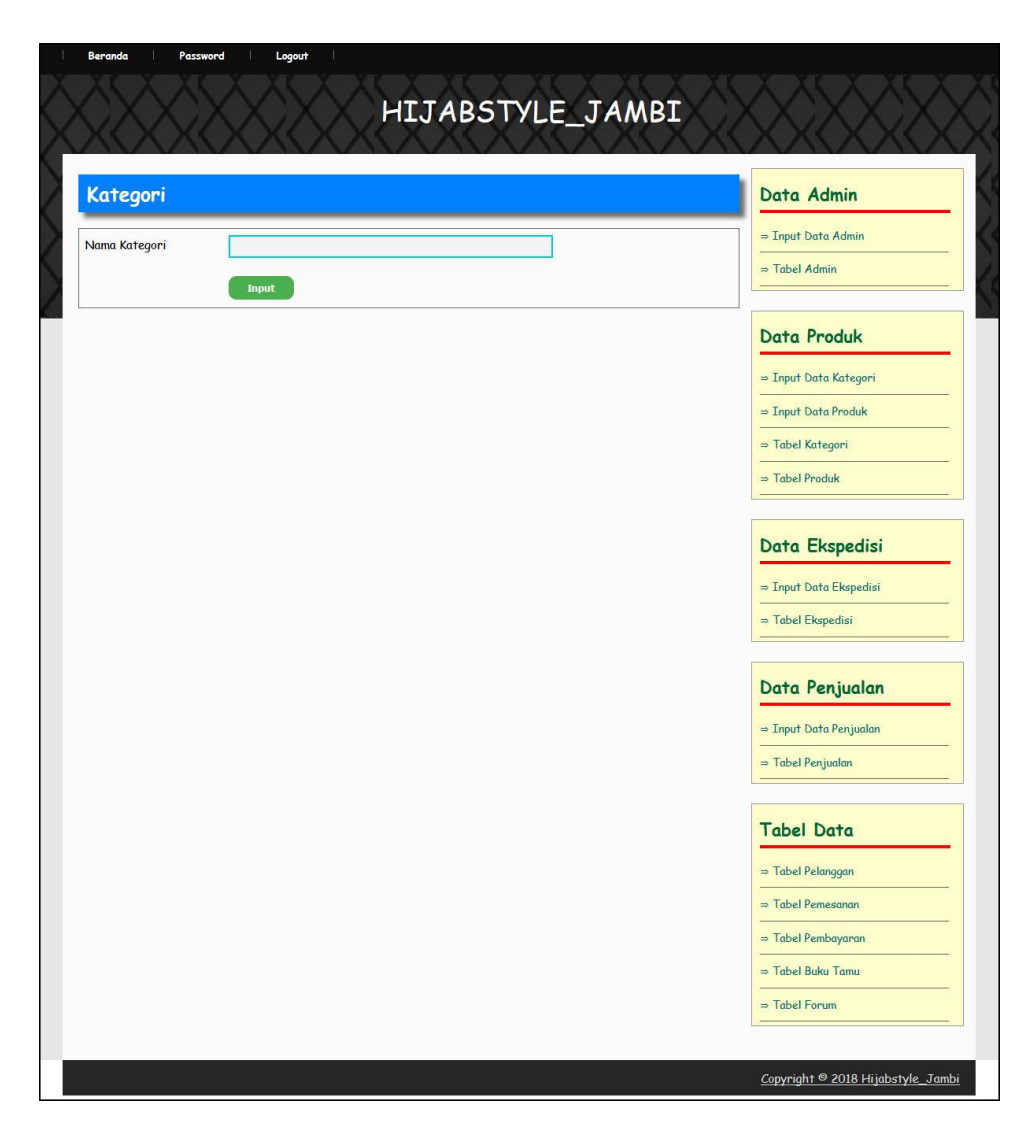

**Gambar 5.8 Input Kategori**

### 9. Halaman Input Produk

Halaman input produk menampilkan *field* yang harus diisi oleh admin jika ingin menambah data produk baru dari dalam sistem dengan menginput nama produk, kategori, detail, harga, berat (kg) dan foto. Gambar 5.9 merupakan hasil implementasi dari rancangan pada gambar 4.45.

![](_page_9_Picture_38.jpeg)

**Gambar 5.9 Input Produk**

# 10. Halaman Input Ekspedisi

Halaman ekspedisi baru menampilkan *field* yang harus diisi oleh admin jika ingin menambah data ekspedisi baru dari dalam sistem dengan menginput nama ekspedisi, detail dan harga / kilo. Gambar 5.10 merupakan hasil implementasi dari rancangan pada gambar 4.46.

![](_page_10_Picture_0.jpeg)

**Gambar 5.10 Input Ekspedisi**

## 11. Halaman Beranda Pengunjung

Halaman beranda pengunjung merupakan tampilan awal saat pengunjung mengunjungi *website* dengan menampilkan informasi mengenai Hijabstyle\_Jambi dan menu ataupun *link* untuk membuka halaman lainnya. Gambar 5.11 merupakan hasil implementasi dari rancangan pada gambar 4.47.

![](_page_11_Picture_0.jpeg)

**Gambar 5.11 Beranda Pengunjung**

#### 12. Halaman Produk

Halaman produk menampilkan informasi mengenai produk-produk yang ditawarkan oleh Hijabstyle\_Jambi dengan menampilkan nama produk, harga, kategori, dan detail dan terdapat tombol untuk memesan produk. Gambar 5.12 merupakan hasil implementasi dari rancangan pada gambar 4.48.

![](_page_12_Picture_0.jpeg)

**Gambar 5.12 Produk**

## 13. Halaman Cara Pembelian

Halaman cara pembelian menampilkan informasi mengenai cara pemesanan produk dan cara pembayaran yang dilakukan oleh sistem. Gambar 5.13 merupakan hasil implementasi dari rancangan pada gambar 4.49.

![](_page_13_Picture_0.jpeg)

**Gambar 5.13 Cara Pembelian**

#### 14. Halaman Keranjang Belanja

Halaman keranjang belanja menampilkan informasi mengenai produk – produk yang akan dipesan oleh pelanggan dan juga menampilkan total pemesanan produk sehingga pelanggan dapat memperkirakan harga produk yang akan dipesan. Gambar 5.14 merupakan hasil implementasi dari rancangan pada gambar 4.50.

![](_page_14_Picture_0.jpeg)

**Gambar 5.14 Keranjang Belanja**

#### 15. Halaman Produk Pelanggan

Halaman produk pelanggan menampilkan informasi mengenai produk – produk yang ditawarkan dan dapat dipesan oleh pelanggan dengan mengklik tombol pesan dan memasukan jumlah produk yang akan dipesan. Gambar 5.15 merupakan hasil implementasi dari rancangan pada gambar 4.51.

![](_page_15_Picture_0.jpeg)

**Gambar 5.15 Produk Pelanggan**

## 16. Halaman Tabel Kategori

Halaman tabel kategori menampilkan informasi mengenai kategori yang digunakan dalam sistem dimana terdapat no dan nama kategori serta *link* untuk menghapus data kategori. Gambar 5.16 merupakan hasil implementasi dari rancangan pada gambar 4.52.

![](_page_16_Picture_0.jpeg)

**Gambar 5.16 Tabel Kategori**

#### 17. Halaman Produk Admin

Halaman produk admin menampilkan informasi mengenai data produk yang akan dikelola oleh admin dimana terdapat *link* untuk mengubah, menghapus dan menambah stok produk sesuai dengan kebutuhannya. Gambar 5.17 merupakan hasil implementasi dari rancangan pada gambar 4.53.

![](_page_17_Picture_0.jpeg)

**Gambar 5.17 Produk Admin**

#### 18. Halaman Tabel Ekspedisi

Halaman tabel ekspedisi menampilkan informasi mengenai data ekspedisi yang digunakan oleh Hijabstyle\_Jambi dan digunakan oleh admin untuk mengelola data tersebut serta terdapat *link* untuk menghapus data ekspedisi. Gambar 5.18 merupakan hasil implementasi dari rancangan pada gambar 4.54.

|                | <b>Tabel Ekspedisi</b>          |                                               |                  |      |              | Data Admin                               |
|----------------|---------------------------------|-----------------------------------------------|------------------|------|--------------|------------------------------------------|
|                | Nama Ekspedisi:                 |                                               | Cari             |      |              | = Input Data Admin                       |
|                | <b>Nama</b>                     |                                               |                  |      |              | $\Rightarrow$ Tabel Admin                |
| No.            | Ekspedisi                       | <b>Detail</b>                                 | Harga / Kg       | Ubah | Hapus        |                                          |
| $\mathbf{1}$   | <b>JNE Jakarta</b>              | Mengantar Ke Jakarta, Waktu 1 - 2 Hari        | Rp.<br>20.000,00 | Ubah | <b>Hapus</b> | <b>Data Produk</b>                       |
| $\overline{c}$ | <b>JNE Bandung</b>              | Mengantar ke Bandung, Waktu 1 - 3 Hari        | Rp.              | Ubah | <b>Hapus</b> | = Input Data Kategori                    |
|                |                                 |                                               | 22.000,00        |      |              | $\Rightarrow$ Input Data Produk          |
| 3              | <b>JNE</b><br><b>Yogyakarta</b> | Mengantar Ke Yogyakarta, Waktu 2 - 3 Hari     | Rp.<br>28.000,00 | Ubah | <b>Hapus</b> | ⇒ Tabel Kategori                         |
| $\overline{4}$ | <b>JNE</b><br>Semarang          | Mengantar Ke Semarang, Waktu 3 - 4 Hari       | Rp.<br>25.000,00 | Ubah | <b>Hapus</b> | $\Rightarrow$ Tabel Produk               |
| 5              | <b>JNE Padang</b>               | Mengantar ke Padang, Waktu 2 - 4 Hari         | Rp.<br>24.000,00 | Ubah | <b>Hapus</b> | Data Ekspedisi<br>= Input Data Ekspedisi |
| 6              | <b>TIKI</b><br>Palembang        | Mengantar Ke Palembang, Waktu 1 - 3 Hari      | Rp.<br>20.000,00 | Ubah | <b>Hapus</b> | ⇒ Tabel Ekspedisi                        |
| $\overline{7}$ | <b>TIKI Lampung</b>             | Mengantar Ke Lampung, Waktu 2 - 3 Hari        | Rp.<br>24.000,00 | Ubah | <b>Hapus</b> | Data Penjualan                           |
| 8              | <b>TIKI</b><br>Pekanbaru        | Mengantar Ke Pekanbaru Riau, Waktu 3 - 4 Hari | Rp.<br>25.000,00 | Ubah | <b>Hapus</b> | $\Rightarrow$ Input Data Penjualan       |
| 9              | Riau<br><b>JNE Jambi</b>        | Mengirim Ke Jambi ,Pengiriman 1 Hari          | Rp.              | Ubah | <b>Hapus</b> | $\Rightarrow$ Tabel Penjualan            |
|                |                                 |                                               | 10.000,00        |      |              | <b>Tabel Data</b>                        |
|                |                                 |                                               |                  |      |              | $\Rightarrow$ Tabel Pelanggan            |
|                |                                 |                                               |                  |      |              | $\Rightarrow$ Tabel Pemesanan            |
|                |                                 |                                               |                  |      |              | $=$ Tabel Pembayaran                     |
|                |                                 |                                               |                  |      |              | $\Rightarrow$ Tabel Buku Tamu            |

**Gambar 5.18 Tabel Ekspedisi**

# 19. Halaman Pelanggan

Halaman pelanggan menampilkan informasi mengenai data pelanggan yang telah melakukan registrasi pada sistem dan juga terdapat *link* untuk melihat detail Pesanan, melihat detail histori pemesanan dan menghapus data pelanggan. Gambar 5.19 merupakan hasil implementasi dari rancangan pada gambar 4.55.

|                | <b>Tabel Pelanggan</b>    |                      |              |                                       |         |              | Data Admin                               |
|----------------|---------------------------|----------------------|--------------|---------------------------------------|---------|--------------|------------------------------------------|
|                | Nama Pelanggan:           |                      |              | Cari                                  |         |              | = Input Data Admin                       |
| No.            | <b>Nama</b>               | Email                | Telp         | Alamat                                | Pesanan | <b>Hapus</b> | $\Rightarrow$ Tabel Admin                |
| $\mathbf{1}$   | April                     | April88@gmail.com    | 081795843274 | Jln. Kol. Abunjani No. 18             | Pesanan | <b>Hapus</b> | <b>Data Produk</b>                       |
| $\overline{c}$ | Eka Rizki<br>Ratnawati    | Ekariz@yahoo.co.id   | 081392139292 | Nusa Indah, Dekat Pom Bensin          | Pesanan | <b>Hapus</b> | = Input Data Kategori                    |
| 3              | julius                    | julius21@yahoo.com   | 082169226455 | Jln. Raden Mataher No. 9              | Pesanan | <b>Hapus</b> | $\Rightarrow$ Input Data Produk          |
| $\overline{4}$ | <b>Karina</b><br>Maharani | Karinakhin@gmail.com | 082379365557 | Jalan Sunan Bonang , Sungai<br>sawang | Pesanan | <b>Hapus</b> | ⇒ Tabel Kategori                         |
| 5              | Keyza Avira               | keyzaav@gmail.com    | 085266114299 | Sipin , Dekat Honda                   | Pesanan | <b>Hapus</b> | $\Rightarrow$ Tabel Produk               |
| 6              | Merlina                   | merlina21@yahoo.com  | 085839335399 | Pal X , Depan PtpN                    | Pesanan | <b>Hapus</b> |                                          |
| $\overline{7}$ | Nadya Ayu<br>Hafidzah     | Nayu22@gmail.com     | 081243657809 | <b>Pasir Putih</b>                    | Pesanan | <b>Hapus</b> | Data Ekspedisi<br>= Input Data Ekspedisi |
| 8              | novita                    | noviaja963@yahoo.com | 085269112631 | Jln. Bhayangkara No. 7                | Pesanan | <b>Hapus</b> | ⇒ Tabel Ekspedisi                        |
| 9              | Poppy<br>Megasari         | Poppy21@gmail.com    | 085266116799 | <b>Kasang Luar</b>                    | Pesanan | <b>Hapus</b> |                                          |
| 10             | Ridho Akbar<br>M          | Ridho123@yahoo.co.id | 085382199600 | Broni ,Dekat Unbari                   | Pesanan | <b>Hapus</b> | Data Penjualan                           |
|                |                           |                      |              |                                       |         |              | $\Rightarrow$ Input Data Penjualan       |
|                | Halaman : [1] [2]         |                      |              |                                       |         |              | $\Rightarrow$ Tabel Penjualan            |
|                |                           |                      |              |                                       |         |              | <b>Tabel Data</b>                        |
|                |                           |                      |              |                                       |         |              | $\Rightarrow$ Tabel Pelanggan            |
|                |                           |                      |              |                                       |         |              | $\Rightarrow$ Tabel Pemesanan            |
|                |                           |                      |              |                                       |         |              | $=$ Tabel Pembayaran                     |
|                |                           |                      |              |                                       |         |              | $\Rightarrow$ Tabel Buku Tamu            |

**Gambar 5.19 Pelanggan**

# 20. Halaman Melihat Pesanan Pelanggan

Halaman melihat Pesanan pelanggan menampilkan informasi detail Pesanan pelanggan yang telah siap untuk dikirim dan terdapat tombol terjual jika produk telah dikirim dan telah dibayar oleh pelanggan. Gambar 5.20 merupakan hasil implementasi dari rancangan pada gambar 4.56.

![](_page_20_Picture_0.jpeg)

**Gambar 5.20 Melihat Pesanan Pelanggan**

## **5.2 PENGUJIAN**

Pada tahap ini dilakukan pengujian menggunakan metode pengujian *white box* dimana penulis melakukan pengecekan kode-kode program PHP yang ada dan *black box* dimana penulis melakukan pengecekan hasil keluaran dari sistem informasi dan apabila hasil keluar tidak sesuai atau terjadi kesalahan maka penulis melakukan

perbaikan agar hasil keluar dari sistem informasi sesuai dengan hasil yang diharapkan.

#### **5.2.1 Lingkungan Uji Coba**

Uji coba dilakukan pada komputer milik penulis, yang telah disebutkan speksifikasinya pada bab sebelumnya. Adapun kebutuhan perangkat keras dan perangkat lunak minimal komputer yang dimiliki agar sistem dapat berjalan secara optimal adalah:

- 1. Satu unit komputer dengan spesifikasi *Harddisk* 500 GB
- 2. *Mouse*
- 3. *Printer Inkjet*

#### **5.2.2 Hasil Pengujian**

Hasil pengujian merupakan hasil dari pengujian terhadap sistem informasi yang telah dibuat dimana penulis melakukan pengujian terhadap pengujian *login*, register, testimonial, Pesan produk, ganti *password*, forum, balas forum, tambah kategori, tambah produk dan tambah ekspeisi untuk mendapatkan hasil keluaran yang diharapkan sama dengan hasil yang didapat. Untuk lebih jelasnya dapat dilihat berikut ini, yaitu :

| No.          | <b>Deskripsi</b> | <b>Prosedur</b><br>Pengujian | <b>Masukan</b>      | Keluaran<br>yang  | Hasil yang<br>didapat | <b>Kesim</b><br>pulan |
|--------------|------------------|------------------------------|---------------------|-------------------|-----------------------|-----------------------|
|              |                  |                              |                     | <b>Diharapkan</b> |                       |                       |
| $\mathbf{1}$ | Pengujian        | - Mengakses                  | Mengisi data:       | Pesan : "Anda     | Pesan:                | Baik                  |
|              | pada             | website                      | - Username          | <b>berhasil</b>   | "Anda                 |                       |
|              | pendaftaran      | - Mengklik menu              | - Password          | melakukan         | berhasil              |                       |
|              |                  | register                     | - Email             | register"         | melakukan             |                       |
|              |                  |                              | - Telepon $/$ hp    |                   | register"             |                       |
|              |                  |                              | - Alamat lengkap    |                   |                       |                       |
|              |                  |                              | - kota              |                   |                       |                       |
|              |                  |                              | - provinsi          |                   |                       |                       |
| 2            | Pengujian        | - Mengakses                  | Mengisi data:       | Pesan : "Anda     | Pesan:                | Handal                |
|              | pada             | website                      | - Username          | belum selesai     | "Anda                 |                       |
|              | pendaftaran      | - Mengklik menu              | - Password          | melengkapi        | belum                 |                       |
|              |                  | register                     | - Email             | data"             | selesai               |                       |
|              |                  |                              | - Telepon $/$ hp    |                   | melengkapi            |                       |
|              |                  |                              | - Alamat lengkap    |                   | data"                 |                       |
|              |                  |                              | - Kota              |                   |                       |                       |
|              |                  |                              | - Provinsi          |                   |                       |                       |
|              |                  |                              | Dan salah satu data |                   |                       |                       |
|              |                  |                              | belum terisi        |                   |                       |                       |

**Tabel 5.1 Tabel Pengujian Register**

![](_page_22_Picture_492.jpeg)

![](_page_22_Picture_493.jpeg)

| No.            | <b>Deskripsi</b>                                    | <b>Prosedur</b><br>Pengujian                                                                                                  | <b>Masukan</b>                                                   | Keluaran<br>yang                                      | <b>Hasil</b> yang<br>didapat                               | <b>Kesim</b><br>pulan |
|----------------|-----------------------------------------------------|----------------------------------------------------------------------------------------------------|------------------------------------------------------------------|-------------------------------------------------------|------------------------------------------------------------|-----------------------|
|                |                                                     |                                                                                                    |                                                                  | <b>Diharapkan</b>                                     |                                                            |                       |
| $\mathbf{1}$   | Pengujian<br>pada<br>menambah<br>data<br>pemesanan  | - Mengakses<br>website<br>- Login sebagai<br>pelanggan<br>- Mengklik menu<br>produk<br>- Mengklik<br>tombol pesan             | Mengisi data:<br>- Jumlah                                        | Pesan: "Anda<br>berhasil<br>menambah<br>data"         | Pesan:<br>"Anda<br>berhasil<br>menambah<br>data"           | <b>Baik</b>           |
| 2              | Pengujian<br>pada<br>menambah<br>data<br>pemesanan  | - Mengakses<br>website<br>- Login sebagai<br>pelanggan<br>- Mengklik menu<br>produk<br>- Mengklik<br>tombol pesan             | Mengisi data:<br>- Jumlah<br>Dan salah satu data<br>belum terisi | Pesan : "Anda<br>belum selesai<br>melengkapi<br>data" | Pesan:<br>"Anda<br>belum<br>selesai<br>melengkapi<br>data" | <b>Baik</b>           |
| 3              | Pengujian<br>pada<br>mengubah<br>data<br>pemesanan  | - Mengakses<br>website<br>- Login sebagai<br>pelanggan<br>- Mengklik menu<br>keranjang<br>belanja<br>- Mengklik link<br>ubah  | Isi<br>- Data ubahan                                             | Pesan: "Anda<br>berhasil<br>mengubah<br>data"         | Pesan :<br>"Anda<br>berhasil<br>mengubah<br>data"          | <b>Baik</b>           |
| $\overline{4}$ | Pengujian<br>pada<br>mengubah<br>data<br>pemesanan  | - Mengakses<br>website<br>- Login sebagai<br>pelanggan<br>- Mengklik menu<br>keranjang<br>belanja<br>- Mengklik link<br>ubah  | Data ubah ada<br>yang belum terisi                               | Pesan: "Anda<br>belum selesai<br>melengkapi<br>data"  | Pesan:<br>"Anda<br>belum<br>selesai<br>melengkapi<br>data" | Baik                  |
| 5              | Pengujian<br>pada<br>menghapus<br>data<br>pemesanan | - Mengakses<br>website<br>- Login sebagai<br>pelanggan<br>- Mengklik menu<br>keranjang<br>belanja<br>- Mengklik link<br>batal |                                                                  | Pesan: "Anda<br><b>berhasil</b><br>menghapus<br>data" | Pesan:<br>"Anda<br>berhasil<br>menghapus<br>data"          | Baik                  |

**Tabel 5.3 Tabel Pengujian Mengelola Data Pemesanan**

| N<br>0.        | <b>Deskripsi</b>                              | <b>Prosedur</b><br>Pengujian                                                                          | <b>Masukan</b>                                                                                                    | Keluaran<br>yang<br><b>Diharapkan</b>                    | Hasil yang<br>didapat                                           | <b>Kesim</b><br>pulan |
|----------------|-----------------------------------------------|----------------------------------------------------------------------------------------------------|----------------------------------------------------------------------------------------------------|----------------------------------------------------------|-----------------------------------------------------------------|-----------------------|
| $\mathbf{1}$   | Pengujian<br>pada<br>konfirmasi<br>pembayaran | - Mengakses<br>website<br>Login sebagai<br>pelanggan<br>- Mengklik menu<br>konfirmasi<br>pembayaran   | Mengisi data:<br>- No. pesanan<br>- Tanggal<br>pembayaran<br>- Bank<br>- Atas nama<br>- Rekening<br>- Keterangan<br>- Slip pembayaran                                   | Pesan:<br>"Anda<br>berhasil<br>konfirmasi<br>pembayaran" | Pesan :<br>"Anda<br>berhasil<br>konfirmasi<br>pembayaran<br>, , | Baik                  |
| $\overline{2}$ | Pengujian<br>pada<br>konfirmasi<br>pembayaran | - Mengakses<br>website<br>- Login sebagai<br>pelanggan<br>- Mengklik menu<br>konfirmasi<br>pembayaran | Mengisi data:<br>- No. pesanan<br>- Tanggal<br>pembayaran<br>- Bank<br>- Atas nama<br>- Rekening<br>- Keterangan<br>- Slip pembayaran<br>Dan salah satu<br>belum terisi | Pesan:<br>"Anda belum<br>selesai<br>melengkapi<br>data"  | Pesan:<br>"Anda<br>belum<br>selesai<br>melengkapi<br>data"      | Handal                |

**Tabel 5.4 Tabel Pengujian Konfirmasi Pembayaran**

**Tabel 5.5 Tabel Pengujian** *Login*

| No.          | <b>Deskripsi</b> | <b>Prosedur</b> | <b>Masukan</b>  | Keluaran             | Hasil yang | <b>Kesim</b> |
|--------------|------------------|-----------------|-----------------|----------------------|------------|--------------|
|              |                  | Pengujian       |                 | yang                 | didapat    | pulan        |
|              |                  |                 |                 | <b>Diharapkan</b>    |            |              |
| $\mathbf{1}$ | Pengujian        | - Mengakses     | Mengisi data:   | Menuju ke            | Menuju ke  | Baik         |
|              | pada login       | website         | 1. Username $=$ | halaman              | halaman    |              |
|              |                  | - Mengklik menu | "nama"          | utama                | utama      |              |
|              |                  | login           | 2. Password $=$ |                      |            |              |
|              |                  |                 | "password       |                      |            |              |
|              |                  |                 | pelanggan"      |                      |            |              |
| 2            | Pengujian        | - Mengakses     | Mengisi data:   | Pesan :              | Pesan:     | Baik         |
|              | pada login       | website         | 1. Username $=$ | Username             | Username   |              |
|              |                  | - Mengklik menu | "tes"           | atau <i>password</i> | atau       |              |
|              |                  | login           | 2. Password $=$ | salah                | password   |              |
|              |                  |                 | "tes"           |                      | salah      |              |

| No.            | <b>Deskripsi</b>                             | <b>Prosedur Pengujian</b>                                                                                     | <b>Masukan</b>                                                                                   | Keluaran<br>yang                                                           | <b>Hasil</b> yang<br>didapat                               | <b>Kesim</b><br>pulan |
|----------------|----------------------------------------------|----------------------------------------------------------------------------------------------------|--------------------------------------------------------------------------------------------------|----------------------------------------------------------------------------|------------------------------------------------------------|-----------------------|
| $\mathbf{1}$   | Pengujian<br>pada<br>menambah<br>data admin  | - Mengakses website<br>- Login sebagai<br>admin<br>- Mengklik menu<br>input data admin                        | Mengisi data:<br>Nama admin<br>- Alamat<br>- telepon                                             | <b>Diharapkan</b><br>Pesan : "Anda<br><b>berhasil</b><br>menambah<br>data" | Pesan:<br>"Anda<br>berhasil<br>menambah<br>data"           | Baik                  |
| 2              | Pengujian<br>pada<br>menambah<br>data admin  | - Mengakses website<br>- Login sebagai<br>admin<br>- Mengklik menu<br>input data admin                        | Mengisi data:<br>- Nama admin<br>- Alamat<br>- telepon<br>Dan salah satu<br>data belum<br>terisi | Pesan: "Anda<br>belum selesai<br>melengkapi<br>data"                       | Pesan:<br>"Anda<br>belum<br>selesai<br>melengkapi<br>data" | Baik                  |
| 3              | Pengujian<br>pada<br>mengubah<br>data admin  | - Mengakses website<br>- Login sebagai<br>admin<br>- Mengklik menu<br>tabel admin<br>- Mengklik link ubah     | Isi<br>- Data ubahan                                                                             | Pesan: "Anda<br>berhasil<br>mengubah<br>data"                              | Pesan:<br>"Anda<br>berhasil<br>mengubah<br>data"           | Baik                  |
| $\overline{4}$ | Pengujian<br>pada<br>mengubah<br>data admin  | - Mengakses website<br>- Login sebagai<br>admin<br>- Mengklik menu<br>tabel admin<br>- Mengklik link ubah     | Data ubah ada<br>yang belum<br>terisi                                                            | Pesan : "Anda<br>belum selesai<br>melengkapi<br>data"                      | Pesan:<br>"Anda<br>belum<br>selesai<br>melengkapi<br>data" | Baik                  |
| 5              | Pengujian<br>pada<br>menghapus<br>data admin | - Mengakses website<br>- Login sebagai<br>admin<br>- Mengklik menu<br>tabel admin<br>- Mengklik link<br>hapus |                                                                                                  | Pesan : "Anda<br>berhasil<br>menghapus<br>data"                            | Pesan:<br>"Anda<br>berhasil<br>menghapus<br>data"          | Baik                  |

**Tabel 5.6 Tabel Pengujian Mengelola Data Admin**

**Tabel 5.7 Tabel Pengujian Mengelola Data Kategori**

| No. | <b>Deskripsi</b>                                  | <b>Prosedur</b><br>Pengujian                                                                                  | <b>Masukan</b>                                             | Keluaran<br>yang<br><b>Diharapkan</b>          | Hasil yang<br>didapat                            | <b>Kesim</b><br>pulan |
|-----|---------------------------------------------------|----------------------------------------------------------------------------------------------------|------------------------------------------------------------|------------------------------------------------|--------------------------------------------------|-----------------------|
|     | Pengujian<br>pada<br>menambah<br>data<br>kategori | Mengakses<br>$\overline{\phantom{a}}$<br>website<br>- Login sebagai<br>admin<br>- Mengklik menu<br>input data | Mengisi data:<br>Nama kategori<br>$\overline{\phantom{a}}$ | Pesan : "Anda<br>berhasil<br>menambah<br>data" | Pesan:<br>"Anda<br>berhasil<br>menambah<br>data" | Baik                  |

![](_page_26_Picture_561.jpeg)

![](_page_26_Picture_562.jpeg)

![](_page_26_Picture_563.jpeg)

|   | mengubah<br>data produk                       | - Login sebagai<br>admin<br>- Mengklik menu<br>tabel produk<br>- Mengklik link<br>ubah                            | melengkapi<br>data"                                    | belum<br>selesai<br>melengkapi<br>data"           |      |
|---|-----------------------------------------------|----------------------------------------------------------------------------------------------------|--------------------------------------------------------|---------------------------------------------------|------|
| 5 | Pengujian<br>pada<br>menghapus<br>data produk | - Mengakses<br>website<br>- Login sebagai<br>admin<br>- Mengklik menu<br>tabel produk<br>- Mengklik link<br>hapus | Pesan : "Anda<br><b>berhasil</b><br>menghapus<br>data" | Pesan:<br>"Anda<br>berhasil<br>menghapus<br>data" | Baik |

**Tabel 5.9 Tabel Pengujian Mengelola Data Ekspedisi**

![](_page_27_Picture_531.jpeg)

![](_page_28_Picture_507.jpeg)

# **Tabel 5.10 Tabel Pengujian Mengelola Data Penjualan**

![](_page_28_Picture_508.jpeg)

![](_page_28_Picture_509.jpeg)

![](_page_28_Picture_510.jpeg)

![](_page_29_Picture_258.jpeg)

## **5.3 ANALISIS HASIL YANG DICAPAI OLEH SISTEM**

Adapun analisis hasil yang dicapai oleh sistem informasi penjualan yang telah dibangun untuk mengatasi permasalahan yang terjadi pada Hijabstyle\_Jambi adalah sebagai berikut :

- 1. Sistem informasi memberikan kemudahan Hijabstyle\_Jambi dalam mempromosikan produk secara *online* dan juga memberikan kemudahan pelanggan dalam memesan produk tanpa harus datang ke tempat perusahaan sehingga dapat meningkatkan omzet penjualan perusahaan.
- 2. Sistem informasi juga terdapat fitur yang mempermudah pelanggan dalam melakukan pemesanan dengan terdapat keranjang belanja, pemilihan ekspedisi

untuk pengiriman barang, konfirmasi pembayaran dan forum yang digunakan untuk interaksi dengan pihak perusahaan.

Adapun kelebihan dari sistem baru ini adalah sebagai berikut :

- 1. Sistem informasi dapat melakukan pengolahan data yang berhubungan dengan penjualan seperti data produk, data pelanggan, data pemesanan produk, data ekspedisi, data pembayaran dengan cara dapat ditambah, diubah, dan dihapus sesuai keingan pengguna sistem (admin).
- 2. Sistem informasi dapat memberikan informasi yang jelas mengenai produk yang ditawarkan serta cara pemesanan yang dilakukan dalam *website*.
- 3. Sistem informasi juga dapat memberikan kenyamanan bagi pelanggan dalam memesan produk, mengatur atau memilih pengiriman barang, dan mengkonfirmasi pembayaran.

Dan kekurangan dari sistem baru ini adalah sebagai berikut :

- 1. Belum adanya *chat online* antara pelanggan dengan pihak perusahaan.
- 2. Belum adanya fitur untuk mendownload promosi ataupun brosur yang diberikan oleh perusahaan.
- 3. Belum adanya fitur yang dapat mengatur jaringan keamanan *website* pada sistem.